## **NÁVOD PRO PŘIHLÁŠENÍ DO ŠKOLNÍHO INFORMAČNÍHO SYSTÉMU EDUPAGE**

webová stránka: <https://jazkvary.edupage.org/>

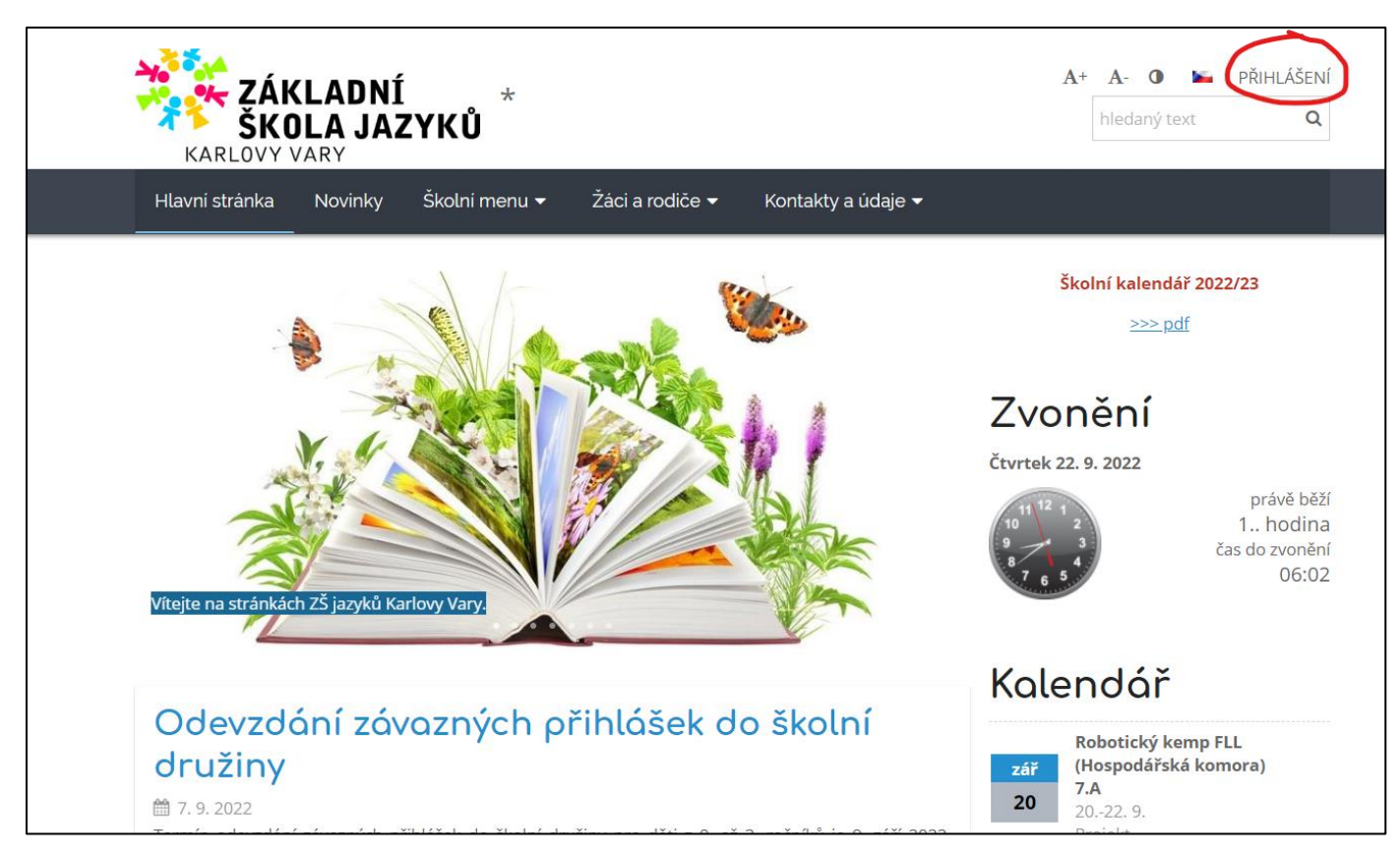

Rodičům nových žáků je po kontrole mailové adresy třídním učitelem zaslán ze systému Edupage mail s odkazem pro přihlášení a nastavení hesla.

V případě problémů se zasláním uvedeného mailu či zapomenutého hesla, je možný následující způsob:

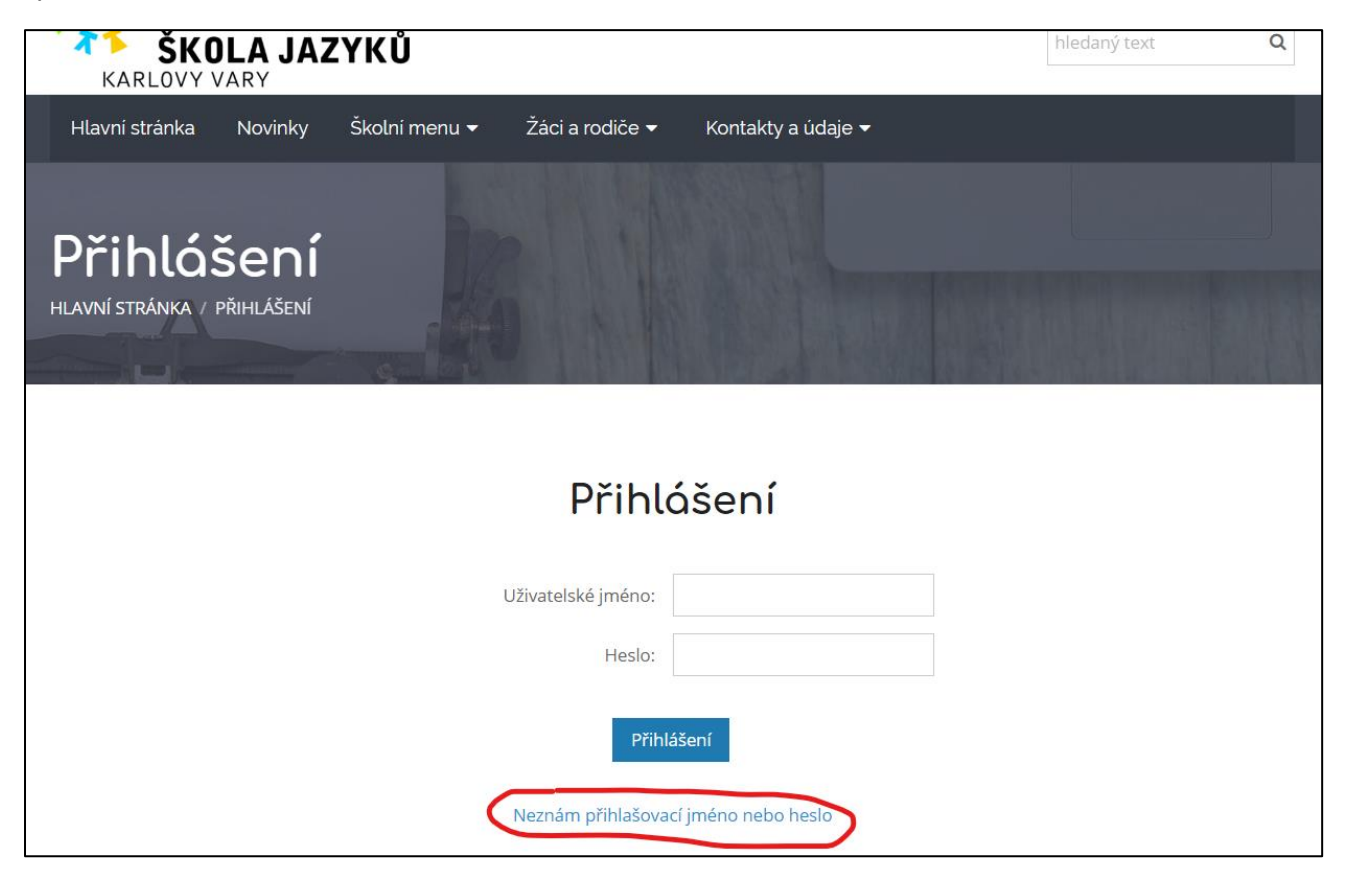

Po kliknutí na "Neznám přihlašovací jméno nebo heslo" se objeví následující okno, kde je potřeba zadat mail, který rodič nahlásil škole a opsat text z červeného rámečku. Po odeslání přijde na uvedenou adresu mail s výzvou o nastavení hesla.

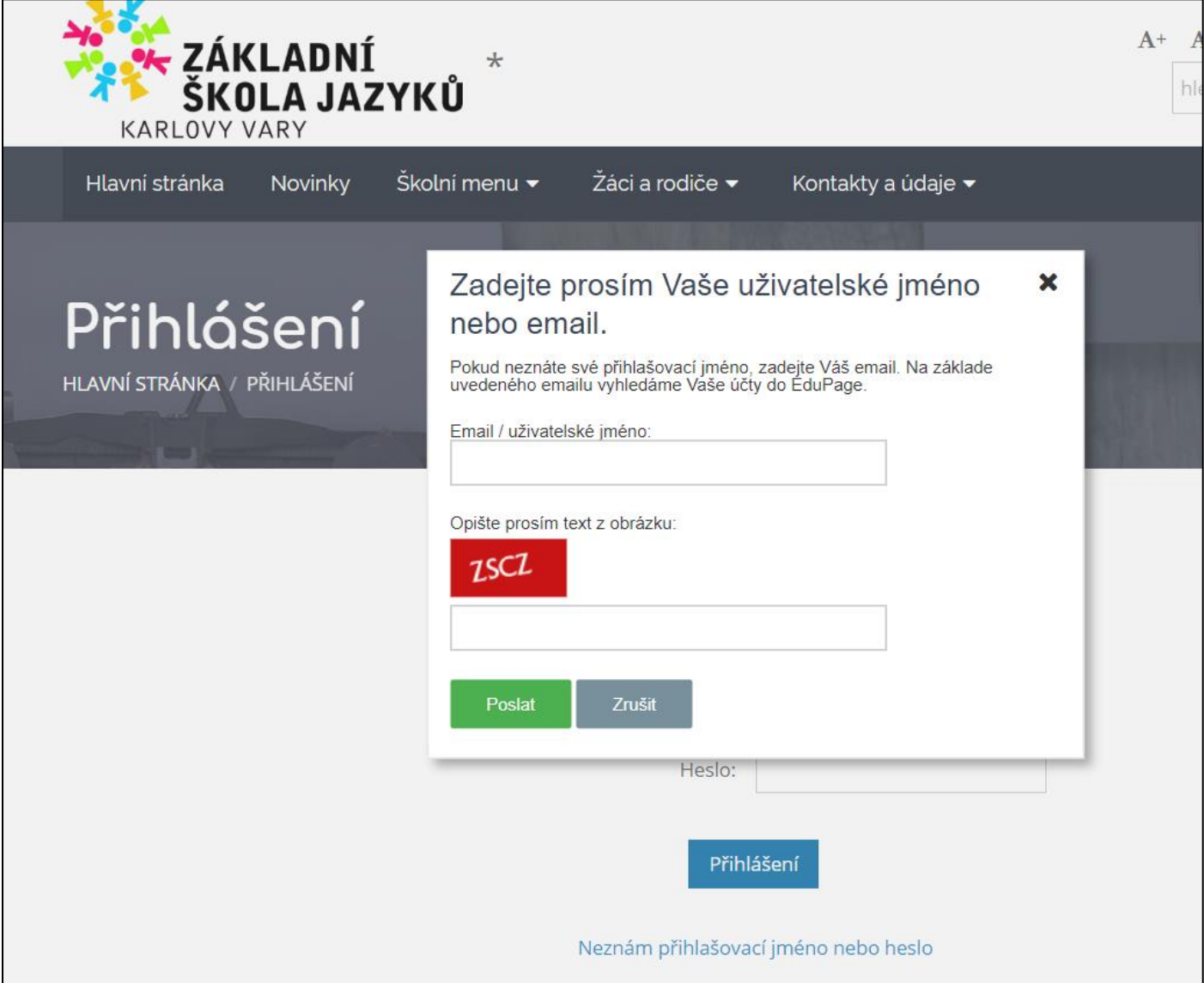

V případě problémů kontaktujte správce Edupage přes mail: kubova@jazkvary.scz